### **UIS SERVICE DESK**

## **EMAIL & CALENDARS**

## How to Install Microsoft Teams on an Android Device

#### **PURPOSE:**

Install and sign into the Microsoft Teams application, on an Android mobile device

#### HOW TO INSTALL MICROSOFT TEAMS ON AN ANDROID DEVICE:

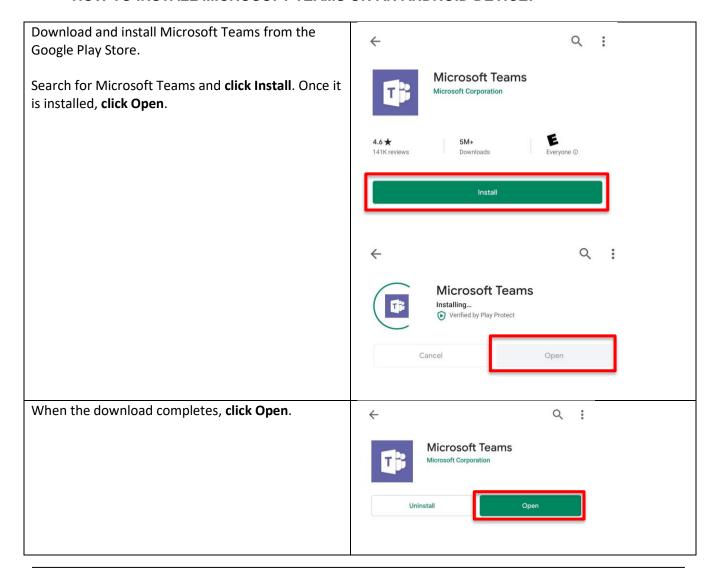

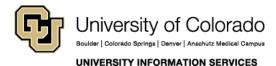

Call: (303) 860-4357 Email: help@cu.edu

### **UIS SERVICE DESK**

# EMAIL & CALENDARS

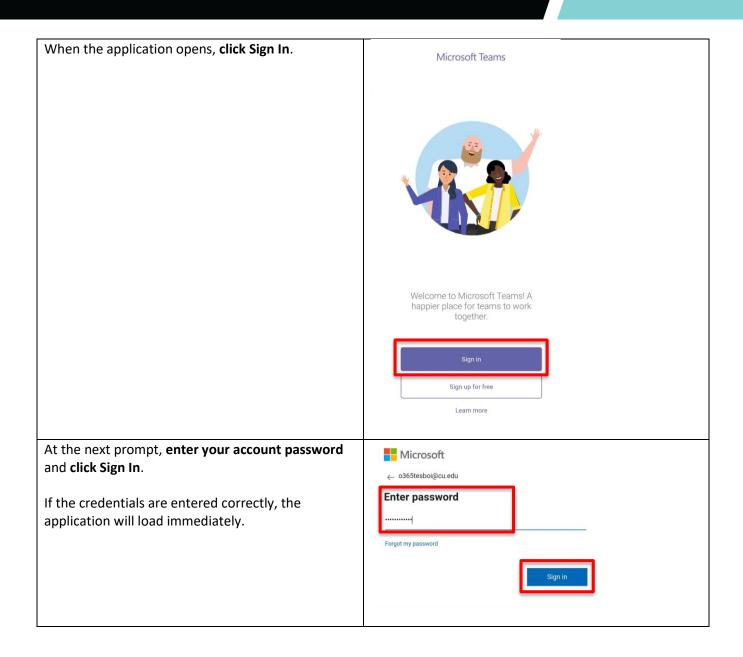

Call: (303) 860-4357 Email: help@cu.edu

## **UIS SERVICE DESK**

# EMAIL & CALENDARS

On initial login, Microsoft Teams will display a brief tutorial on some of its basic features. Click Next to cycle through each slide. Assignments, files, notes, and more—all your classroom basics are here. Once complete, click Got it. Create teams for staff activities and student clubs, too!

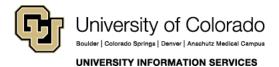

Call: (303) 860-4357 Email: help@cu.edu